#### t=0x65\$1060 ce

Contents: [Dobrica PavlinuÅ<sub>l</sub>iÄ's random unstructured stuff]

- Dobrica PavlinuÅ; iÄ's random unstructured stuff (jumper on pins)
- Dobrica PavlinuÅ¡iÄ 's random unstructured stuff (I2C in userspace)
- Dobrica PavlinuÅ¡iÄ 's random unstructured stuff (flashrom SPI)
- Dobrica PavlinuA<sub>i</sub>iA 's random unstructured stuff (linux kernel spi [module\)](https://saturn.ffzg.hr/rot13/index.cgi?dobrica_pavlinu%C5%A1i%C4%87_s_random_unstructured_stuff#linux_kernel_spi_module)
- Dobrica PavlinuA<sub>j</sub>iA 's random unstructured stuff (linux kernel i2c [module\)](https://saturn.ffzg.hr/rot13/index.cgi?dobrica_pavlinu%C5%A1i%C4%87_s_random_unstructured_stuff#linux_kernel_i2c_module)
- Dobrica PavlinuA<sub>i</sub>iA 's random unstructured stuff (schematics and [info\)](https://saturn.ffzg.hr/rot13/index.cgi?dobrica_pavlinu%C5%A1i%C4%87_s_random_unstructured_stuff#schematics_and_info)
- Dobrica PavlinuA<sub>i</sub>iA 's random unstructured stuff (alternative [schematics\)](https://saturn.ffzg.hr/rot13/index.cgi?dobrica_pavlinu%C5%A1i%C4%87_s_random_unstructured_stuff#alternative_schematics)

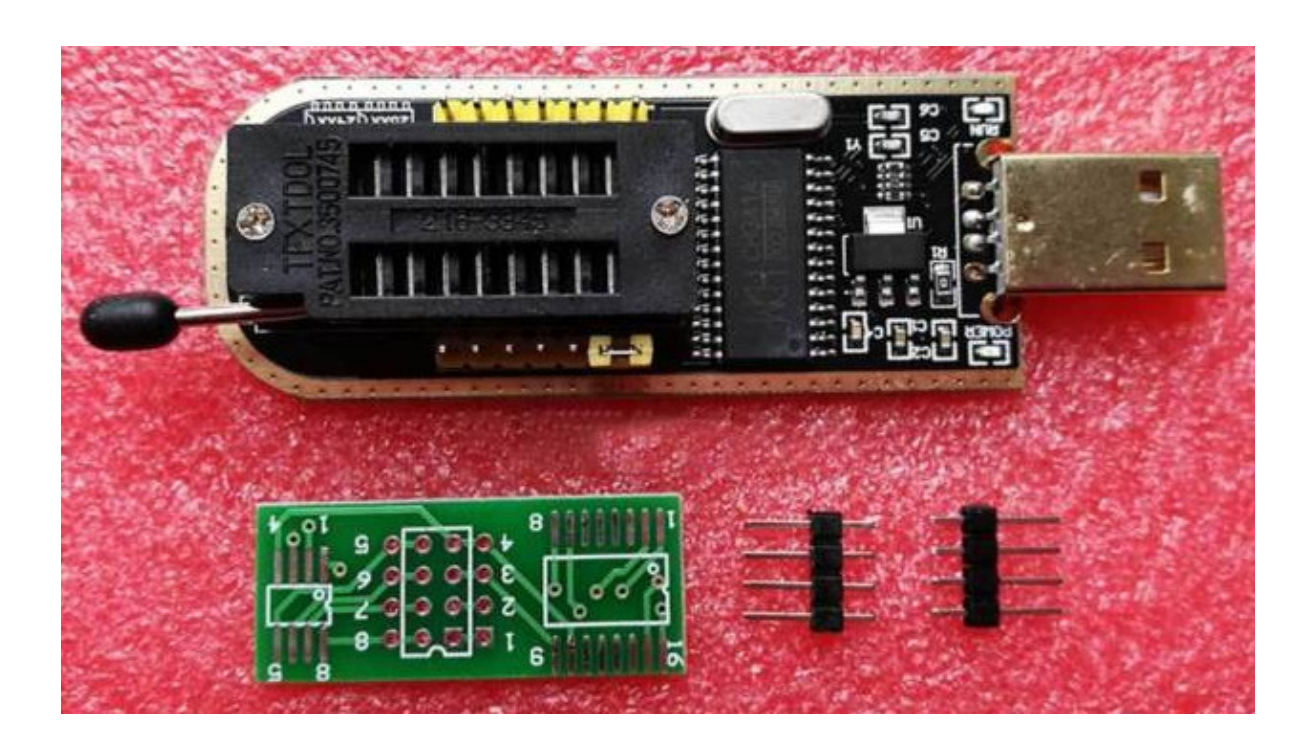

This is 5V device without modification! It works for me(tm) but you have been warned

#### <http://www.eevblog.com/forum/repair/ch341a-serial-memory-programmer-power-supply-fix/>

Just lift pin 28 and put some tape under it to prevent any short circuit. Then solder one wire from this pin to pin 2 of AMS1117 and also to C4. The side of the C4 to connect is the one connected to CH341A pin 9.

[CHM341A-3V3-fix.jpg](https://saturn.ffzg.hr/rot13/index.cgi/CHM341A-3V3-fix.jpg?action=attachments_download;page_name=ch341a_mini_flash_programmer;id=20180208065548-1-27294)

# **jumper on pins**

1-2 SPI flash programmer mode 2-3 TTL serial mode

supported out-of-box by flashrom, probably better option, but anyway:

#### <https://github.com/setarcos/ch341prog>

```
dpavlin@nuc:/nuc/ch341a$ git clone https://github.com/setarcos/ch341prog
Cloning into 'ch341prog'...
remote: Counting objects: 104, done.
remote: Total 104 (delta 0), reused 0 (delta 0), pack-reused 104
Receiving objects: 100% (104/104), 34.79 KiB | 0 bytes/s, done.
Resolving deltas: 100% (61/61), done.
Checking connectivity... done.
dpavlin@nuc:/nuc/ch341a$ cd ch341prog/
dpavlin@nuc:/nuc/ch341a/ch341prog$ make
gcc -std=gnu99 -Wall ch341a.c main.c -o ch341prog -lusb-1.0
dpavlin@nuc:/nuc/ch341a/ch341prog$ ./ch341prog 
Usage:
 -h, --help display this message
 -i, --info read the chip ID info
-e, --erase erase the entire chip
-1, --length <br/>bytes> manually set length
  -w, --write <filename> write chip with data from filename
  -r, --read <filename> read chip and save data to filename
 -t, --turbo increase the i2c bus speed (-tt to use much faster speed)
-d, --double double the spi bus speed
```
## **I2C in userspace**

#### <https://sourceforge.net/projects/ch341eepromtool/>

```
dpavlin@nuc:/nuc/ch341a/ch341eepromtool_0.5$ gcc -o ch341eeprom ch341eeprom.c ch341funcs.c -lusb-
dpavlin@nuc:/nuc/ch341a/ch341eepromtool_0.5$ 
dpavlin@nuc:/nuc/ch341a/ch341eepromtool_0.5$ ./ch341eeprom 
ch341eeprom - an i2c EEPROM programming tool for the WCH CH341a IC
Version 0.5 copyright (c) 2011 asbokid <br/> <br/>ballymunboy@gmail.com>
```
This program comes with asbolutely no warranty; This is free software, and you are welcome to redistribute it under certain conditions: GNU GPL v3 License: http://www.gnu.org/licenses/gpl.html

Usage:

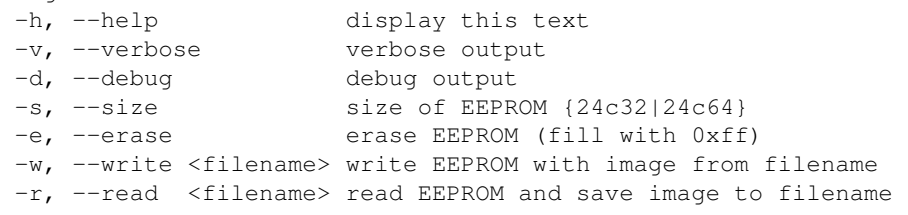

Example: ch341eeprom -v -s 24c64 -w bootrom.bin

# **flashrom SPI**

#### Not needed anymore, included in mainline flashrom

```
git clone https://github.com/urjaman/flashrom/
git checkout -b origin/ch341a origin/ch341a
```
dpavlin@nuc:/nuc/flashrom\$ sudo apt-get install pciutils-dev

### **linux kernel spi module**

```
dpavlin@nuc:/nuc$ git clone https://github.com/gschorcht/spi-ch341-usb.git
Cloning into 'spi-ch341-usb'...
remote: Counting objects: 63, done.
remote: Total 63 (delta 0), reused 0 (delta 0), pack-reused 63
Unpacking objects: 100% (63/63), done.
dpavlin@nuc:/nuc$ cd spi-ch341-usb
dpavlin@nuc:/nuc/spi-ch341-usb$ make
make -C /usr/src/linux-headers-4.14.0-3-amd64/ M=/nuc/spi-ch341-usb modules
make[1]: Entering directory '/usr/src/linux-headers-4.14.0-3-amd64'
  CC [M] /nuc/spi-ch341-usb/spi-ch341-usb.o
  Building modules, stage 2.
  MODPOST 1 modules
  CC /nuc/spi-ch341-usb/spi-ch341-usb.mod.o
  LD [M] /nuc/spi-ch341-usb/spi-ch341-usb.ko
make[1]: Leaving directory '/usr/src/linux-headers-4.14.0-3-amd64'
dpavlin@nuc:/nuc/spi-ch341-usb$ 
dpavlin@nuc:/nuc/spi-ch341-usb$ sudo make install
[sudo] password for dpavlin: 
dpavlin@nuc:/nuc/spi-ch341-usb$ sudo modprobe spi-ch341-usb
```

```
[525021.048281] spi-ch341-usb 2-2.1.4:1.0: ch341_cfg_probe: output cs0 SPI slave with cs=0
[525021.048285] spi-ch341-usb 2-2.1.4:1.0: ch341_cfg_probe: output cs1 SPI slave with cs=1
[525021.048287] spi-ch341-usb 2-2.1.4:1.0: ch341_cfg_probe: output cs2 SPI slave with cs=2
[525021.048290] spi-ch341-usb 2-2.1.4:1.0: ch341_cfg_probe: input gpio4 gpio=0 irq=0 (hwirq)
[525021.048292] spi-ch341-usb 2-2.1.4:1.0: ch341_cfg_probe: input gpio5 gpio=1 irq=1 
[525021.048296] spi-ch341-usb 2-2.1.4:1.0: ch341_spi_probe: SPI master connected to SPI bus 0
[525021.048426] spi-ch341-usb 2-2.1.4:1.0: ch341_spi_probe: SPI device /dev/spidev0.0 created
[525021.048516] spi-ch341-usb 2-2.1.4:1.0: ch341_spi_probe: SPI device /dev/spidev0.1 created
[525021.048596] spi-ch341-usb 2-2.1.4:1.0: ch341_spi_probe: SPI device /dev/spidev0.2 created
[525021.049147] spi-ch341-usb 2-2.1.4:1.0: ch341_usb_probe: connected
[525021.049194] usbcore: registered new interface driver spi-ch341-usb
```
### **linux kernel i2c module**

#### • <https://github.com/gschorcht/i2c-ch341-usb>

```
root@nuc:/nuc# git clone https://github.com/gschorcht/i2c-ch341-usb.git
Cloning into 'i2c-ch341-usb'...
remote: Counting objects: 39, done.
remote: Total 39 (delta 0), reused 0 (delta 0), pack-reused 39
Unpacking objects: 100% (39/39), done.
root@nuc:/nuc# cd i2c-ch341-usb
root@nuc:/nuc/i2c-ch341-usb# make
make -C /usr/src/linux-headers-4.14.0-3-amd64/ M=/nuc/i2c-ch341-usb modules
make[1]: Entering directory '/usr/src/linux-headers-4.14.0-3-amd64'
  CC [M] /nuc/i2c-ch341-usb/i2c-ch341-usb.o
  Building modules, stage 2.
  MODPOST 1 modules
  CC /nuc/i2c-ch341-usb/i2c-ch341-usb.mod.o
  LD [M] /nuc/i2c-ch341-usb/i2c-ch341-usb.ko
```

```
make[1]: Leaving directory '/usr/src/linux-headers-4.14.0-3-amd64'
root@nuc:/nuc/i2c-ch341-usb# 
root@nuc:/nuc/i2c-ch341-usb# sudo make install
root@nuc:/nuc/i2c-ch341-usb# modprobe i2c-ch341-usb
[Wed Feb 7 16:37:00 2018] i2c-ch341-usb 2-2.1.4:1.0: ch341_cfq_probe: output gpio0 gpio=0 irq=0
[Wed Feb 7 16:37:00 2018] i2c-ch341-usb 2-2.1.4:1.0: ch341_cfg_probe: output gpio1 gpio=1 irq=1 
[Wed Feb 7 16:37:00 2018] i2c-ch341-usb 2-2.1.4:1.0: ch341_cfg_probe: output gpio2 gpio=2 irq=2 
[Wed Feb 7 16:37:00 2018] i2c-ch341-usb 2-2.1.4:1.0: ch341_cfg_probe: output gpio3 gpio=3 irq=3 
[Wed Feb 7 16:37:00 2018] i2c-ch341-usb 2-2.1.4:1.0: ch341_cfq-probe: input qpio4 qpio=4 irq=4[Wed Feb 7 16:37:00 2018] i2c-ch341-usb 2-2.1.4:1.0: ch341_cfg_probe: input gpio5 gpio=5 irq=5 
[Wed Feb 7 16:37:00 2018] i2c-ch341-usb 2-2.1.4:1.0: ch341_cfg_probe: input gpio6 gpio=6 irq=6 
[Wed Feb 7 16:37:00 2018] i2c-ch341-usb 2-2.1.4:1.0: ch341_cfg_probe: input gpio7 gpio=7 irq=7 
[Wed Feb 7 16:37:00 2018] i2c-ch341-usb 2-2.1.4:1.0: ch341_i2c_probe: created i2c device /dev/i2
[Wed Feb 7 16:37:00 2018] i2c-ch341-usb 2-2.1.4:1.0: ch341_i2c_set_speed: Change i2c bus speed t
[Wed Feb 7 16:37:00 2018] i2c-ch341-usb 2-2.1.4:1.0: ch341_usb_probe: connected
[Wed Feb 7 16:37:00 2018] usbcore: registered new interface driver i2c-ch341-usb
```
## **schematics and info**

- <http://onetransistor.blogspot.hr/2017/08/ch341a-mini-programmer-schematic.html>
- <http://www.zoobab.com/ch341-usb-spi-i2c-uart-isp-dongle>

I added soic 8 pinout over zif socket, because position of pin 1 is not obvious (or clearly marked anywhere on top). I suggest that you fix that with silver sharpy.

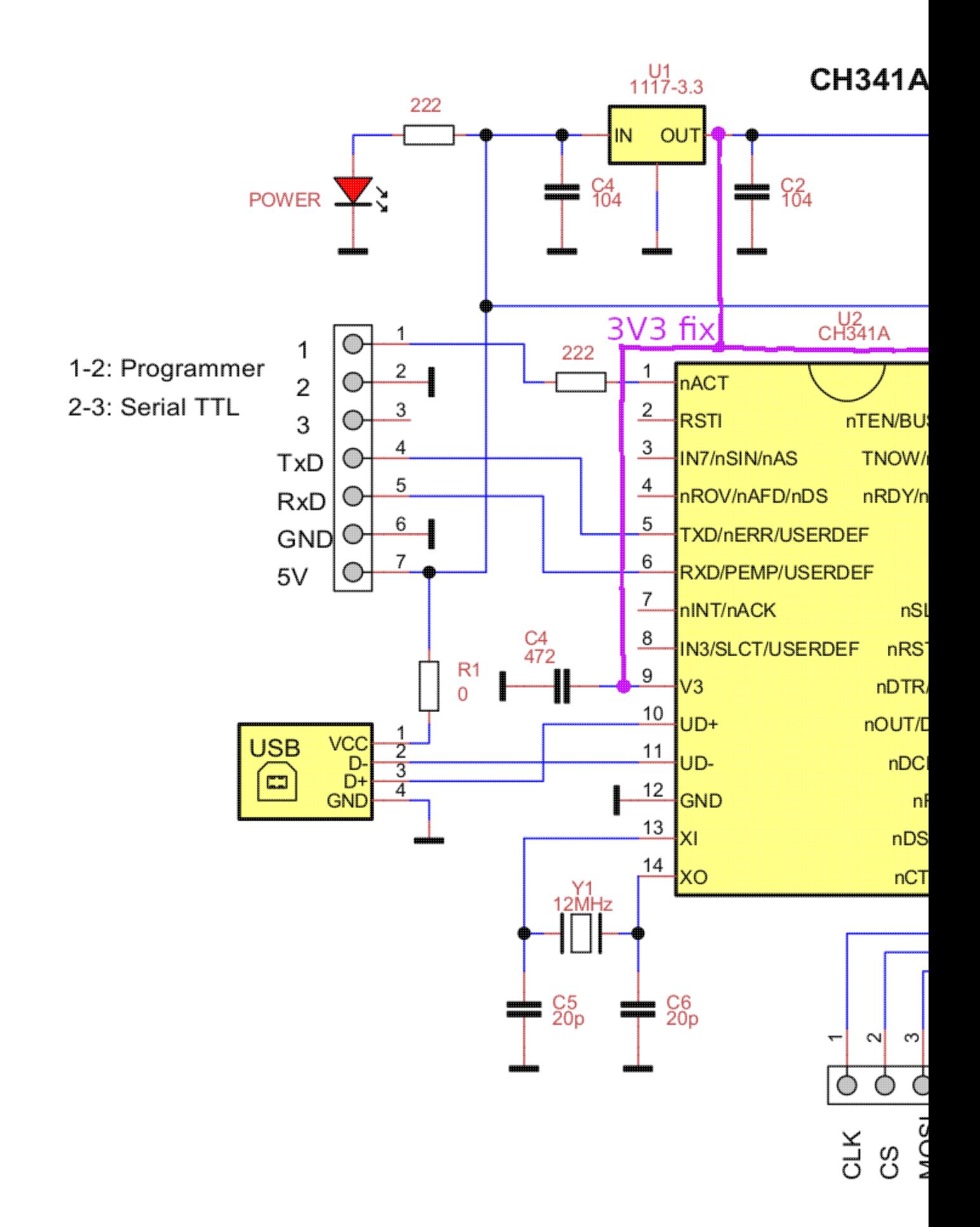

# **alternative schematics**

<https://github.com/Upcycle-Electronics/CH341A-Pro>

[ch341Apro\\_schematicV01.pdf](https://saturn.ffzg.hr/rot13/index.cgi/ch341Apro_schematicV01.pdf?action=attachments_download;page_name=ch341a_mini_flash_programmer;id=20210814111740-0-4521)